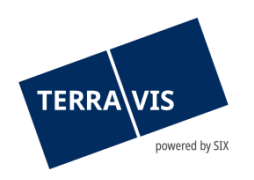

# **SIX Terravis AG** Hardturmstrasse 201 Postfach 8021 Zürich (UID: CHE-114.332.360)

**Release Notes**

**zum Terravis-Release 7.6 vom 19.05.2022**

Release Notes 7.6

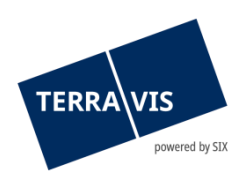

# **Terravis - Release 7.6**

# **Inhalt des Releases**

# **1. Übersicht neue Funktionalitäten - Anpassungen**

Folgende Erweiterungen und Korrekturen werden mit diesem Release verfügbar gemacht:

# **System Terravis allgemein**

# **Auskunftsportal Terravis**

--

• Schweizweite Personensuche - Optimierung im Kontext zu inaktiven Kantonen

# **Elektronischer Geschäftsverkehr Terravis (nur eGVT)**

- eSchKG Unterstützen der generierten Dokument in Französisch und Italienisch
- Geschäftsfall Handänderung Zahlungsmodul, Erweiterung der Auswahl von Begünstigten
- Geschäftsfall Handänderung Hinzufügen des primären Grundstücks
- Geschäftsfall Handänderung Erweiterung Auswahl und Hinzufügen von weiteren Grundstücken
- Geschäftsfall Handänderung Funktion Zahlungen auslassen

# **Elektronischer Geschäftsverkehr Terravis (eGVT und Nominee)**

- Geschäftsfall Kreditablösung/Gläubigerwechsel Hinzufügen der Funktion «Neu Starten»
- Geschäftsfall Handänderung Optimierung der Aufgaben zur Schuldbrieffreigabe

# **Elektronischer Geschäftsverkehr Terravis (nur Nominee)**

• Abgleich Grundbuchdaten (RECON) – Optimierung der automatischen Übernahme EREID und EGRID

# **Verwaltungstreuhand von Register-Schuldbriefen (Nominee Operations)**

- Optimierung des Ablauf zur Bearbeitung von Depotbuchungen und deren Freigabe
- Depotbuchungen für bereits ausgebuchte Register-Schuldbriefe ermöglichen
- Geschäftsfall Generisches Nomineegeschäft Falsches Dokument ersetzen
- KOFAX Gescannte Dokumente im korrekten PDF/A-Format erzeugen
- Harmonisierung der Funktion «Geschäftsfall abbrechen» im Kontext zu online Geschäftsfällen

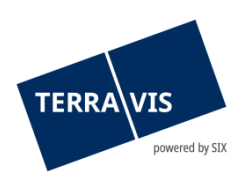

# **2. Details neue Funktionalitäten – Anpassungen**

# **2.1. System/Portal Terravis Allgemein**

--

# **2.2. Auskunftsportal Terravis**

# **Schweizweite Personensuche – Optimierung im Kontext zu temporär inaktiven Kantonen**

Die interne Auflistung von im Auskunftsportal temporär nicht verfügbaren Kantonen, hat eine schweizweite Personensuche verhindert. Dies ist nun entsprechend angepasst und verhindert die Suche nicht mehr.

# **2.3. Elektronischer Geschäftsverkehr Terravis (eGVT)**

# **eSchKG – Unterstützen der generierten Dokumente in Französisch und Italienisch**

Ab jetzt ist das Anmeldedokument für den Eintrag einer Verfügungsbeschränkung infolge Betreibung und/oder Konkurs, sowohl auf Französisch als auch auf Italienisch verfügbar. Die Sprache des Dokumentes entspricht der im Grundbuch konfigurierten Sprache und wird basierend darauf entsprechend verwendet.

#### **Beispiel:**

Es soll von einem deutschsprachigen Betreibungsamt in einem französischsprachigen Grundbuch eine Veräusserungsbeschränkung eingetragen werden (z.B. innerhalb Kanton Bern). In diesem Fall wird das Anmeldedokument für die Veräusserungsbeschränkung auf Französisch erstellt und das unabhängig von der eingestellten Bilderschirmsprache von Terravis.

# **Geschäftsfall Handänderung – Zahlungsmodul, Erweiterung der Auswahl von Begünstigten**

Ab jetzt kann bei der Erfassung einer Zahlung, der Begünstige zusätzlich auch aus der Auflistung der bisherigen und/oder neuen Eigentümer\*innen ausgewählt werden. Die bisherige Auswahlliste aus vorerfassten und gespeicherten Begünstigten steht weiterhin zur Verfügung.

# **Geschäftsfall Handänderung – Hinzufügen des primären Grundstücks**

Bei der «Suche via Eigentümer» kann ab jetzt nur noch ein Grundstück ausgewählt werden. Somit wird das primäre Grundstück durch die Auswahl in den Suchergebnissen eindeutig identifiziert und hinzugefügt.

# **Geschäftsfall Handänderung – Erweiterung Auswahl und Hinzufügen von weiteren Grundstücken**

Beim Erfassen von weiteren Grundstücken («Handänderung – Grundstück-Auswahl») können ab jetzt bis zu zehn (10) «Weitere Grundstücke» gleichzeitig ausgewählt und hinzugefügt werden. Die Funktionserweiterung ist aktuell nur bei der «Suche via Eigentümer» verfügbar. Um die Grundstücke in die Auswahl zu übernehmen, muss lediglich bei jedem Grundstück die Check-Box aktiviert werden. Werden mehr als die zulässige Anzahl Grundstücke ausgewählt, wird beim Übernehmen eine entsprechende Meldung angezeigt.

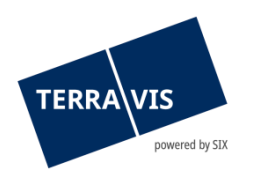

# **Geschäftsfall Handänderung – Funktion Zahlungen auslassen**

Im Zahlungsmodul gibt es die Option «Zahlungen auslassen» (Button). Mit einem Klick auf diesen Button, werden die Zahlungen entsprechend als ausgelassen markiert. Beim «Bestätigen» wird die Option «Zahlungen auslassen» festgeschrieben und das Zahlungsmodul kann danach nicht mehr geöffnet und dementsprechend auch keine Zahlungen mehr durchgeführt werden. Beim Versuch das Zahlungsmodul zu öffnen, wird die Meldung « Zahlungen sind ausgelassen» angezeigt.

# **Hinweis Bedienungsanleitung:**

Weiterführende Informationen können der jeweiligen Bedienungsanleitung detailliert entnommen werden. Die Bedienungsanleitungen sind nach dem Release verfügbar. Die Bedienungsanleitungen können unter [https://www.six-](https://www.six-group.com/de/site/terravis/usage/download-center.html)

[group.com/de/site/terravis/usage/download-center.html](https://www.six-group.com/de/site/terravis/usage/download-center.html) abgerufen werden.

# **2.4. Elektronischer Geschäftsverkehr Terravis (eGVT und Nominee)**

# **Geschäftsfall Kreditablösung/Gläubigerwechsel – Hinzufügen der Funktion «Neu Starten»**

Ab diesem Release steht die Funktion «Neu Starten» auch für abgebrochene Geschäftsfälle vom Typ «Kreditablösung/Gläubigerwechsel» zur Verfügung. Der Neustart erfolgt analog wie in allen anderen Geschäftsarten, bei denen diese Funktion zur Verfügung steht (z.B. Errichtung Schuldbrief).

# **Geschäftsfall Handänderung – Optimierung der Aufgaben zur Schuldbrieffreigabe**

Ab diesem Release werden in den Aufgaben zur Schuldbrieffreigabe alle relevanten Geschäftsdaten für die verifizierenden Benutzer\*innen angezeigt. Ebenfalls sind die Bezeichnungen der Aufgabe entsprechend neu beschriftet.

Für eGVT-Kreditinstitute:

• Kreditablösung signieren

Für Nominee-Kreditinstitute:

• Kreditablösung freigeben

# **Hinweis Bedienungsanleitung:**

Weiterführende Informationen können der jeweiligen Bedienungsanleitung detailliert entnommen werden. Die Bedienungsanleitungen sind nach dem Release verfügbar. Die Bedienungsanleitungen können unter [https://www.six](https://www.six-group.com/de/site/terravis/usage/download-center.html)[group.com/de/site/terravis/usage/download-center.html](https://www.six-group.com/de/site/terravis/usage/download-center.html)

# **2.5. Elektronischer Geschäftsverkehr Terravis (nur Nominee)**

# **Abgleich Grundbuchdaten (RECON) – Optimierung der automatischen Übernahme EREID und EGRID**

Beim Abgleich werden mässige Treffer mit Register-Schuldbriefen (RSB), bei denen nur die EREID oder die E-GRID als Unterschied zwischen den RSB-Grundbuchdaten und den RSB-Depotdaten identifiziert worden sind, automatisch akzeptiert. Somit entfällt für solche Abgleichs-Treffer die serielle und manuelle Bearbeitung.

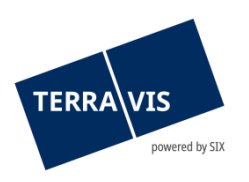

# **2.6. Verwaltungstreuhand von Register-Schuldbriefen (Nominee Operations)**

# **Optimierung des Ablauf zur Bearbeitung von Depotbuchungen und deren Freigabe**

Abdiesem Release steht in den Aufgaben «Depotbuchungen vornehmen» und «Depotbuchungen freigeben» die Funktion «Bestätigen und zur nächsten Depotbuchung» (Button) zur Verfügung. Diese Funktion erleichtert die serielle Bearbeitung dieser Aufgaben dahingehend, dass wenn eine Depotbuchung bearbeitet oder freigegeben ist, sofort zur nächsten pendenten Depotbuchung/Freigabe gesprungen und zur Bearbeitung angezeigt wird. Somit entfällt das Hin- und Herschalten zwischen der Liste «Aufgabe / Mitteilungen» und der Aufgabe selbst.

# **Depotbuchungen für bereits ausgebuchte Register-Schuldbriefe ermöglichen**

Bei Depotbuchungen die Register-Schuldbriefe (RSB) enthalten, welche zu dem Zeitpunkt nicht mehr bei Nominee in einem Depot sind, kann ab jetzt die Depotbuchung trotzdem erfolgreich abgeschlossen werden. Weiterhin sind solche Depotbuchungen nicht möglich und verursachen Fehlermeldungen, wenn sich der betreffende RSB im Depot eines anderen Nominee-Teilnehmers befindet als jenem der den Geschäftsfall gestartet hat.

# **Geschäftsfall Generisches Nomineegeschäft – Falsches Dokument ersetzen**

Beim generischen Nomineegeschäft kann ein falsches Dokument auch bei der Depotbuchung ersetzt werden. Der Vorgang ist identisch wie bei allen anderen Geschäftsarten, bei denen diese Funktion verfügbar ist.

**Die Funktion ist nur bei folgenden Abwicklungsarten verfügbar:**

- 1. Versand an Notar, Empfang GB-Antwort, Buchen und abschliessen
- 2. Versand an GB, Empfang GB-Antwort, Buchen und abschliessen

#### **Restriktion:**

Diese Funktion ist ausschliesslich für Geschäftsfälle mit OFFLINE-Abwicklung verfügbar.

# **KOFAX – Gescannte Dokumente im korrekten PDF/A-Format erzeugen**

Ab jetzt werden gescannte Dokumente zwecks Wiederverwendung durch Nominee Operations im korrekten und für Terravis verwendbaren PDF/A-Format erzeugt. Somit können solche Dokumente ordnungsgemäss innerhalb Terravis bei Datei-Uploads verwendet werden.

# **Harmonisierung der Funktion «Geschäftsfall abbrechen» im Kontext zu online Geschäftsfällen**

Die Funktion «Geschäftsfall abbrechen» in der Aufgabe «Geschäft signieren» ist ab jetzt in allen Geschäftsfällen vorhanden, in denen Nominee Operations berechtigt ist einen Geschäftsfall abzubrechen.

Folgende online Geschäftsfälle können durch Nominee Operations abgerochen werden:

- 1. Errichtung Schuldbrief
- 2. Schuldbrief Mutation
- 3. Generisches Nomineegeschäft
- 4. Übertragung an Dritte